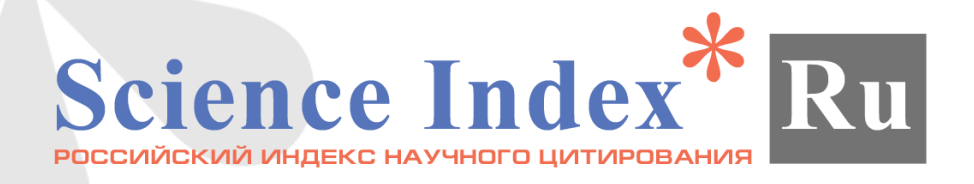

## **Анализ публикационной активности автора**

## **Инструкция по работе с авторским профилем в системе SCIENCE INDEX на платформе eLIBRARY.RU**

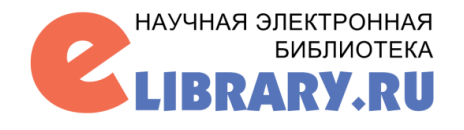

Переход на персональную страницу автора осуществляется из персонального профиля автора или с помощью функциональных клавиш справа на странице в панели «Инструменты».

Здесь расположены разнообразные показатели активности автора. Каждый показатель сопровождается информационной подсказкой.

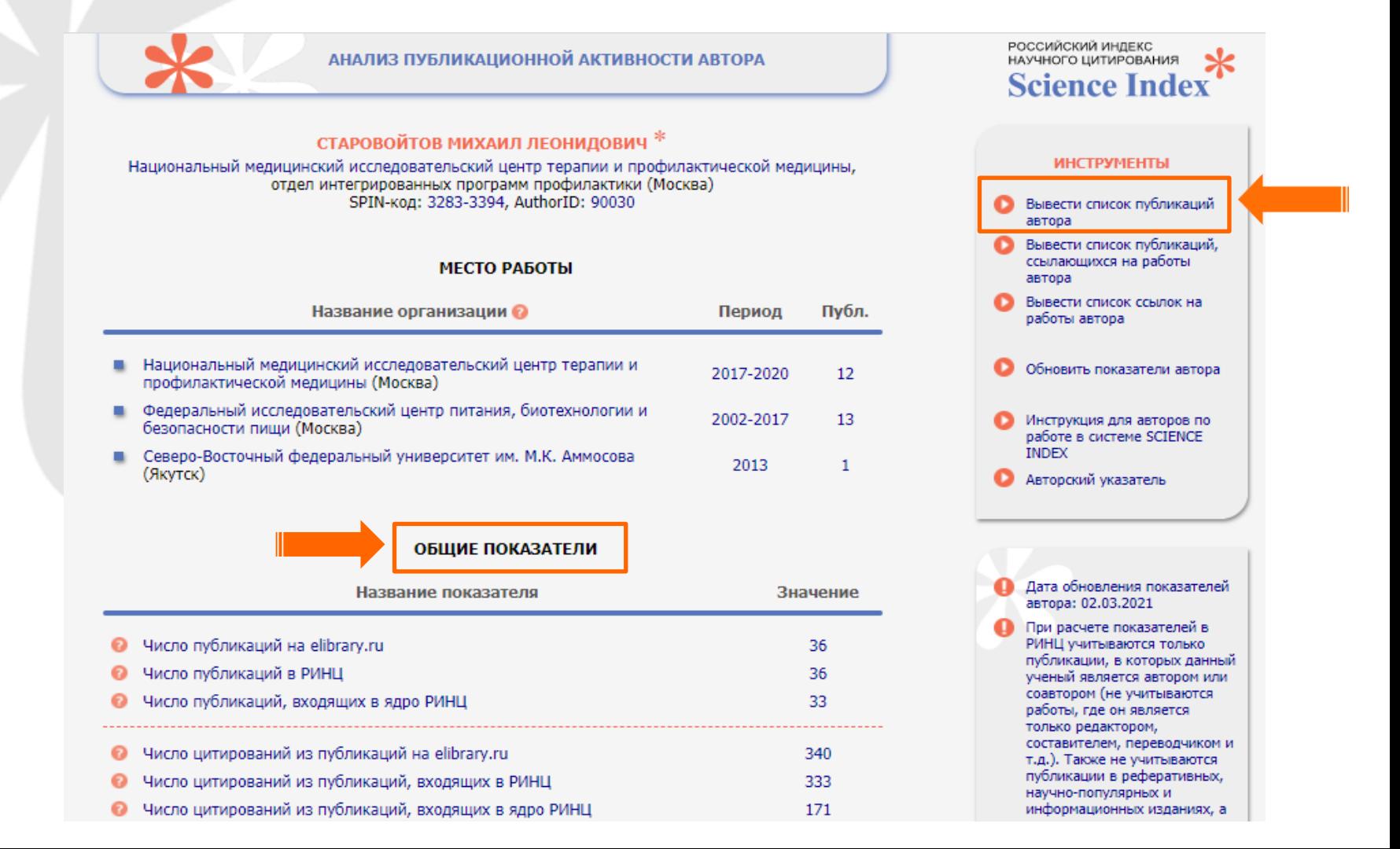

Все показатели рассчитываются на определенную дату. Если Вам необходимы актуальные сведения, то можно нажать на кнопку «Обновить показатели автора»

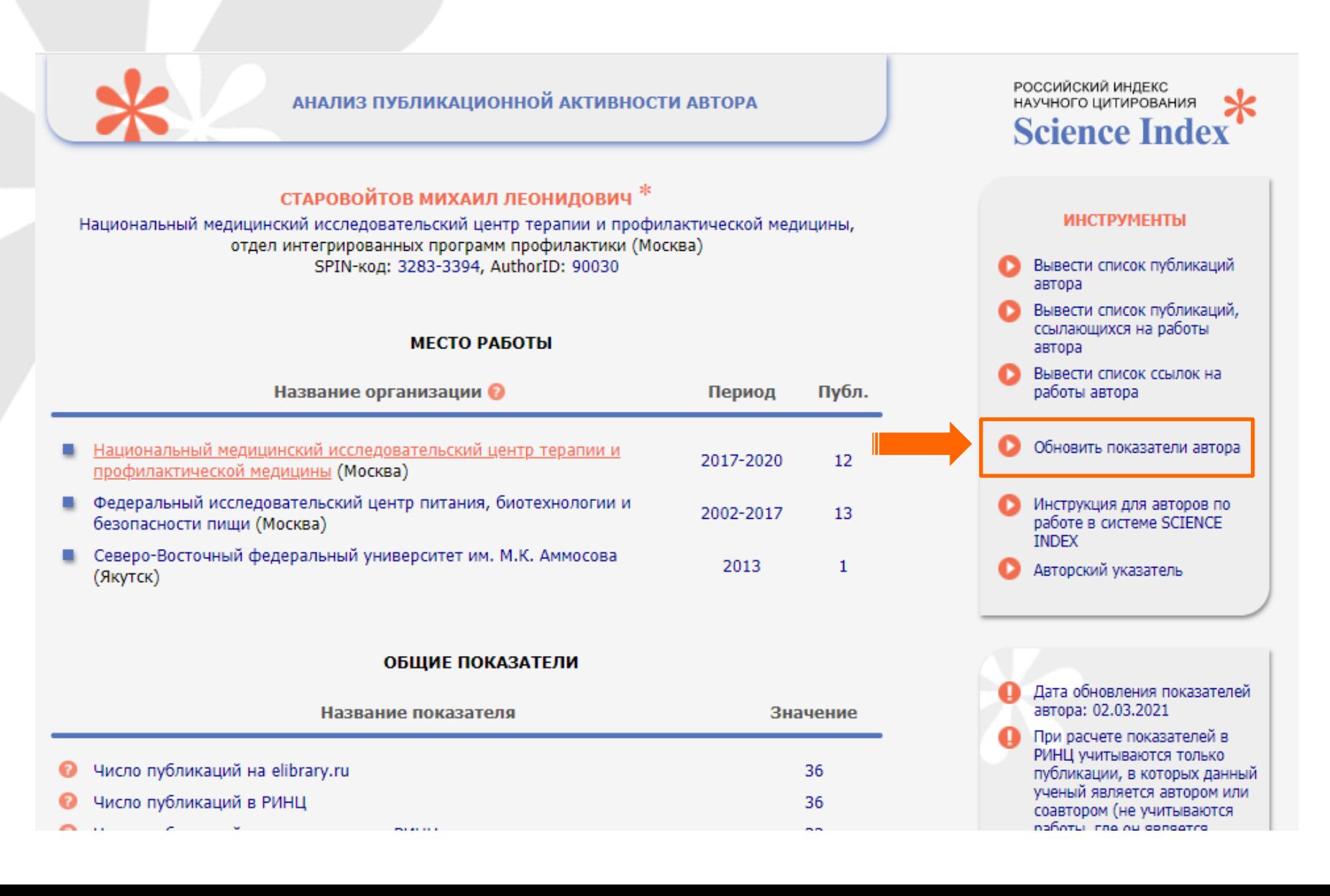

В верхней части страницы располагается информация о местах работы автора и числу публикаций в них. Изменить эти показатели можно идентифицировав организацию в публикациях.

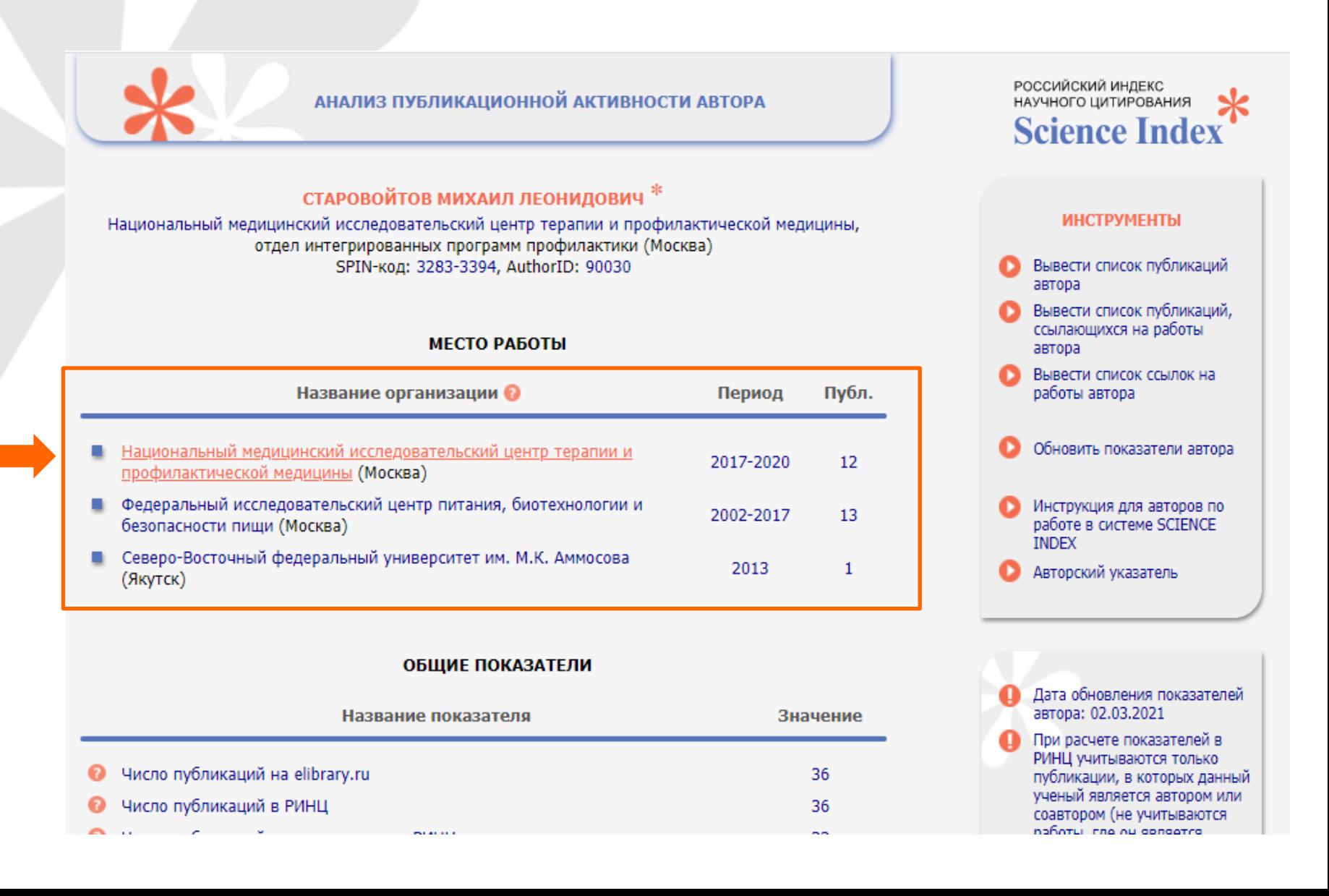

Помимо числовых показателей, на странице с анализом публикационной активности автора расположены всевозможные статистические отчеты. Чтобы перейти к ним, нажмите на значок диаграммы около нужного распределения.

## СТАТИСТИЧЕСКИЕ ОТЧЕТЫ

- Распределение публикаций по тематике
- Распределение публикаций по ключевым словам
- Распределение публикаций по журналам
- **В** Распределение публикаций по организациям
- **П** Распределение публикаций по соавторам
- Распределение публикаций по годам
- Распределение публикаций по типу
- **•** Распределение публикаций по числу цитирований
- **В** Распределение публикаций по числу соавторов
- Распределение цитирований по годам цитирующих публикаций
- **П** Распределение цитирований по тематике цитирующих публикаций
- **•** Распределение цитирований по цитирующим журналам
- Распределение цитирующих публикаций по тематике
- **в** Распределение цитирующих публикаций по ключевым словам
- **в** Распределение цитирующих публикаций по журналам
- **В** Распределение цитирующих публикаций по организациям
- **в** Распределение цитирующих публикаций по соавторам
- Распределение цитирующих публикаций по годам
- Распределение цитирующих публикаций по типу
- Распределение цитирований по годам цитируемых публикаций
- Распределение цитирований по соавторам цитируемых публикаций
- Распределение цитирований по типу цитирующих публикаций

## Дата обновления показателей автора: 02.03.2021

При расчете показателей в РИНЦ учитываются только публикации, в которых данный ученый является автором или соавтором (не учитываются работы, где он является только редактором, составителем, переводчиком и т.д.). Также не учитываются публикации в реферативных, научно-популярных и информационных изданиях, а также в журналах и сборниках, исключенных из **РИНЦ** 

При расчете показателей в РИНЦ не учитываются цитирования из реферативных и научно-популярных журналов, словарей, справочников, методических указаний, авторефератов диссертаций, ненаучных публикаций в журналах (аннотации, персоналии, разное и т.д.), а также из журналов и сборников, исключенных из РИНЦ

Раздел «Распределение цитирований по годам публикаций» постоянно пополняется новыми показателями. Показатели, которые рассчитываются за 5 лет и используют значения предыдущих лет, рассчитываются в середине следующего года.

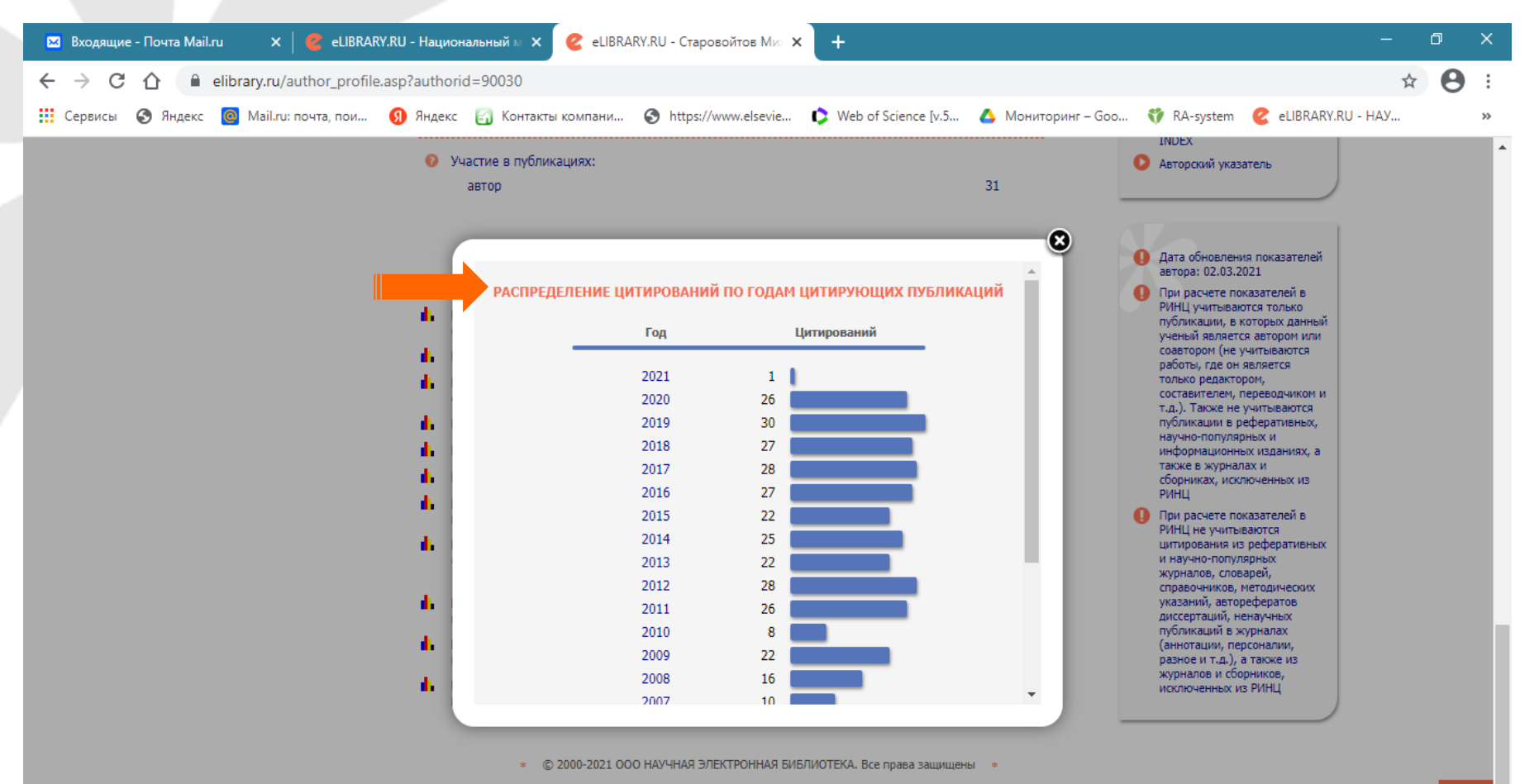

e

PE

22:46

04.04.2021

Одной из дополнительных возможностей является персональный счетчик Science Index. Если у Вас есть персональная страничка и Вы хотите отразить информацию о своих публикациях, показателях РИНЦ, то разместите его у себя на странице.

Счетчик будет всегда показывать текущие значения количества Ваших публикаций и цитирований в РИНЦ.

Кликнув мышью на баннере счетчика, можно перейти на список ваших публикаций в РИНЦ.

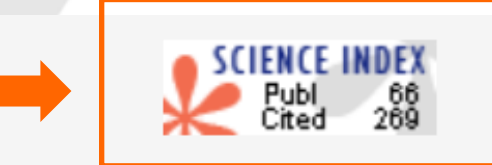

Для установки счетчика скопируйте приведенный ниже фрагмент кода и вставьте его в HTML-код Вашей страницы.

```
<!--Science Index counter-->
<script type="text/javascript"><!--
document.write('<a href="https://elibrary.ru/author counter click.asp?id=706481"'+
'target= blank><img src="https://elibrary.ru/author_counter.aspx?id=706481&rand='+
Math.random()+"" title="Профиль автора в Science Index" border="0" '+
'height="31" width="88" border="0"><\/a>')
|I--\rangle </script>
<!--/Science Index counter-->
```
Вы также можете сделать ссылку на список Ваших публикаций в РИНЦ в любом месте, где упоминается Ваша фамилия (например, в списке авторов публикации, проекта или списке сотрудников лаборатории)

Для создания ссылки скопируйте приведенный ниже фрагмент кода и вставьте его после Вашей фамилии в HTML-коде.

<a href="https://elibrary.ru/author\_counter\_click.asp?id=706481" target=\_blank><img src="https://elibrary.ru/images/science\_index.png" width=11 height=20 border=0 title="Профиль автора в Science Index"></a>